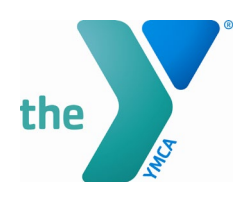

## **TeamRaiser Set Up Instructions**

Register as a campaigner

Go to:

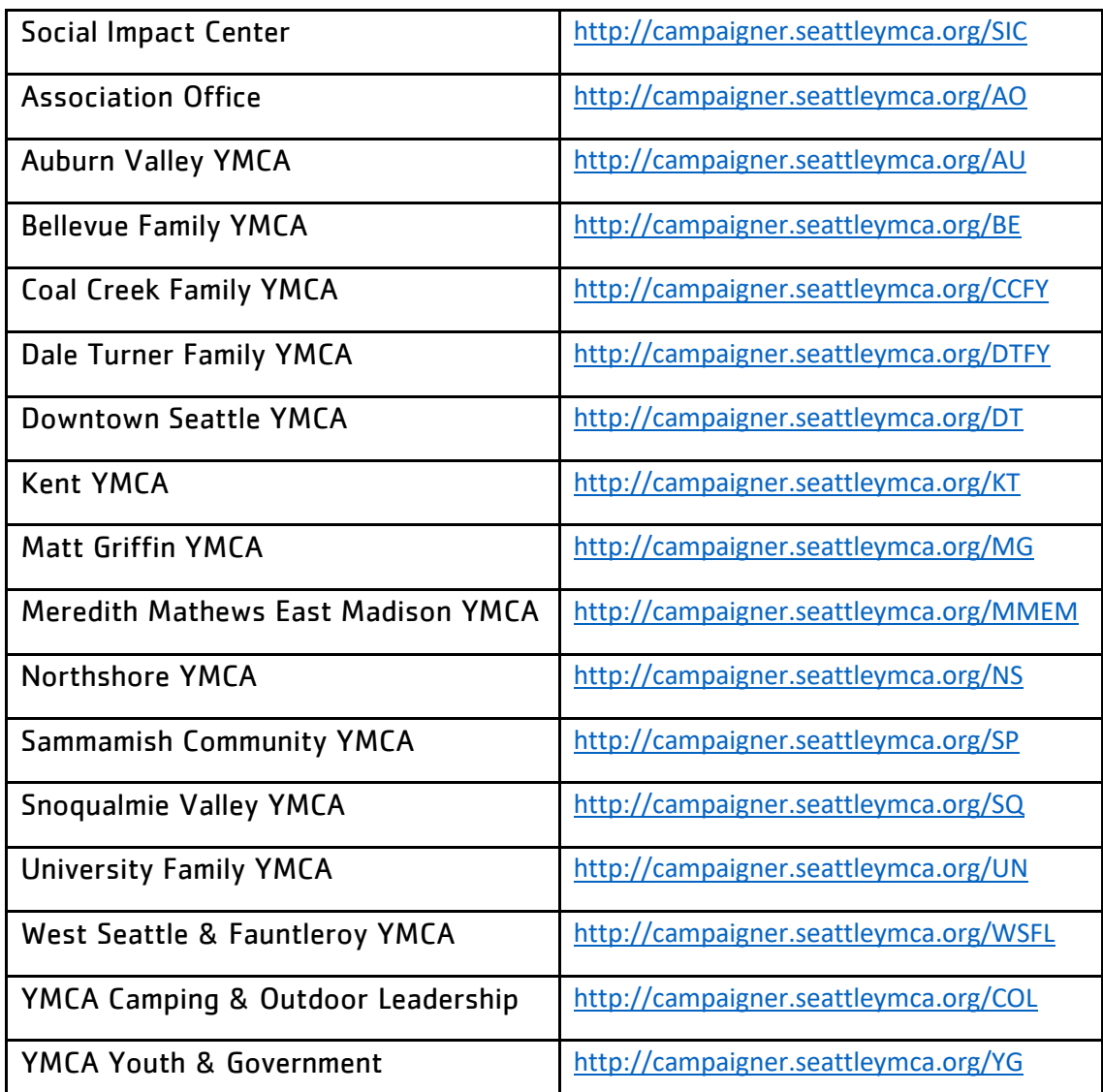

\*Note the name of the webpage should indicate the correct branch\*

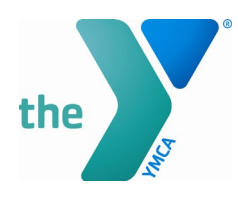

1. If you are returning from last year, first login then proceed to the steps below.

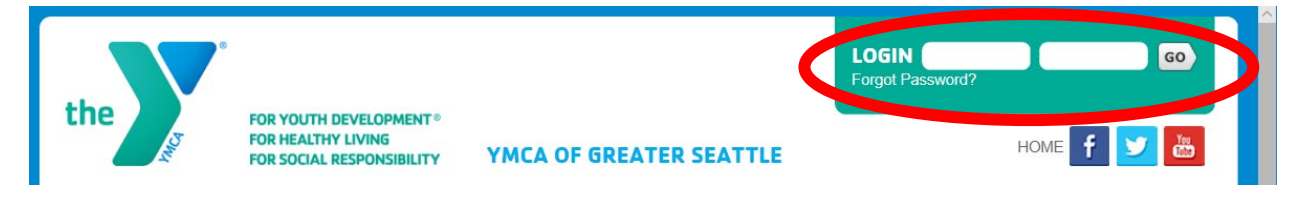

2. Click "Join A Team" \* Note if you are a Team Captain, it is important to click "Start A Team" as your first step.\*

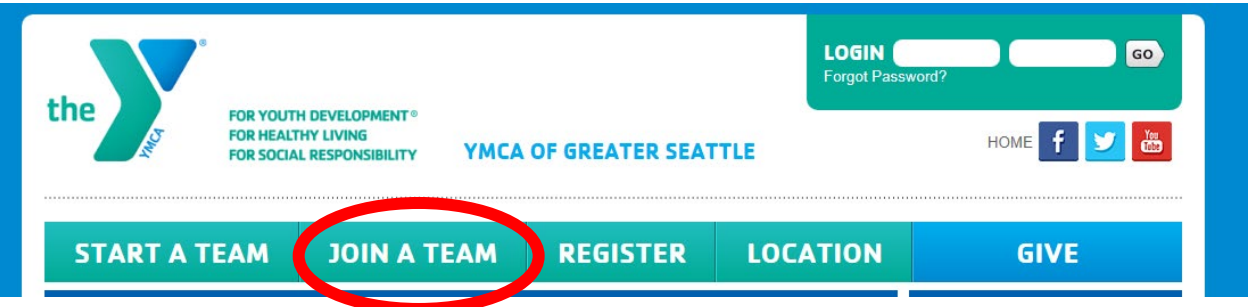

3. Enter in a fundraising goal if you'd like – this will populate the thermometer on your page. You can also make a donation here. Be sure to select your local YMCA as your associated branch from the drop down. **Please keep the checkbox selected to** 

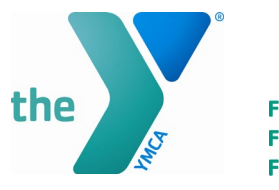

## **receive email notifications when a donation is made.**

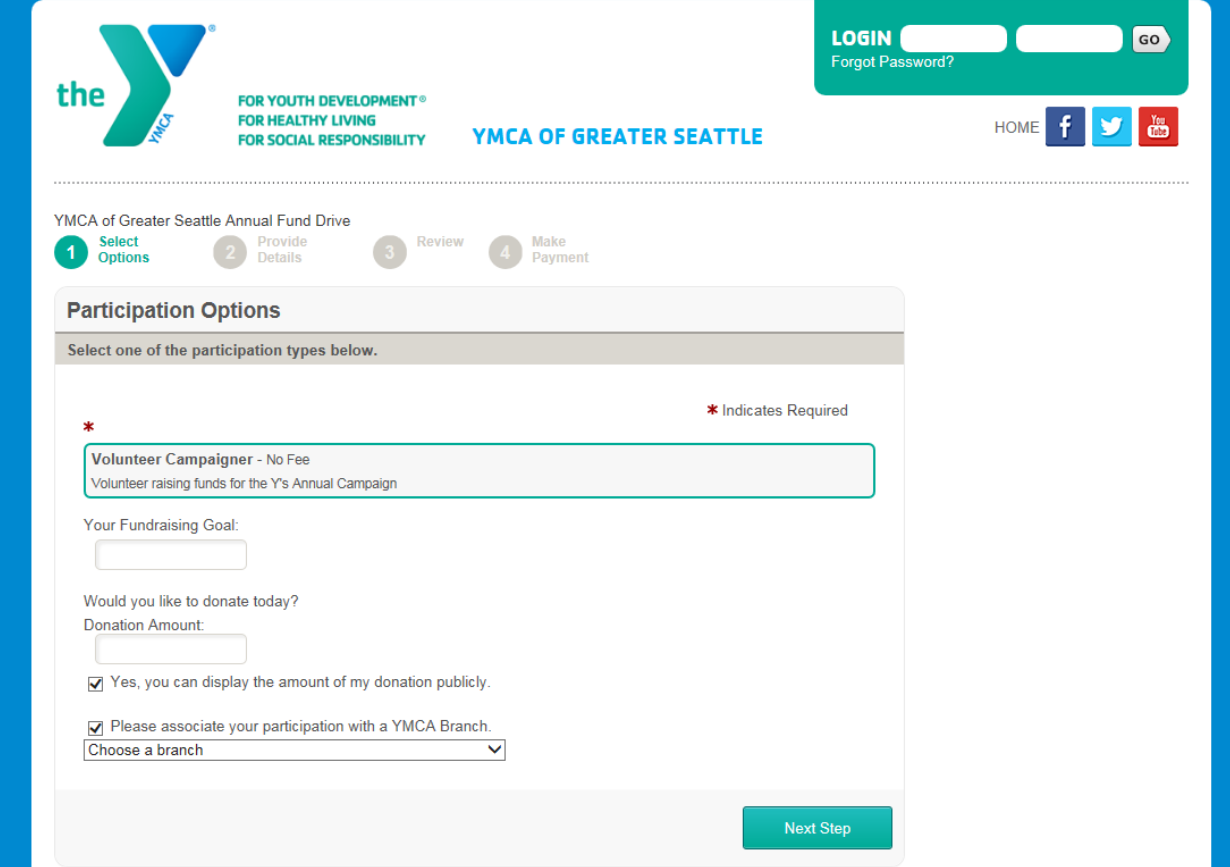

4. Hit the "Next Step" button at the bottom

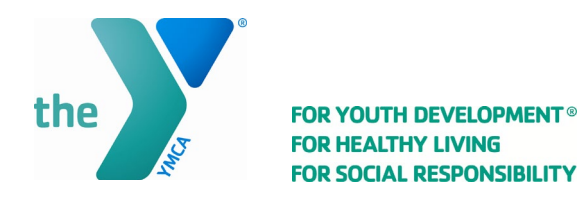

5. Fill in all of the required contact information.

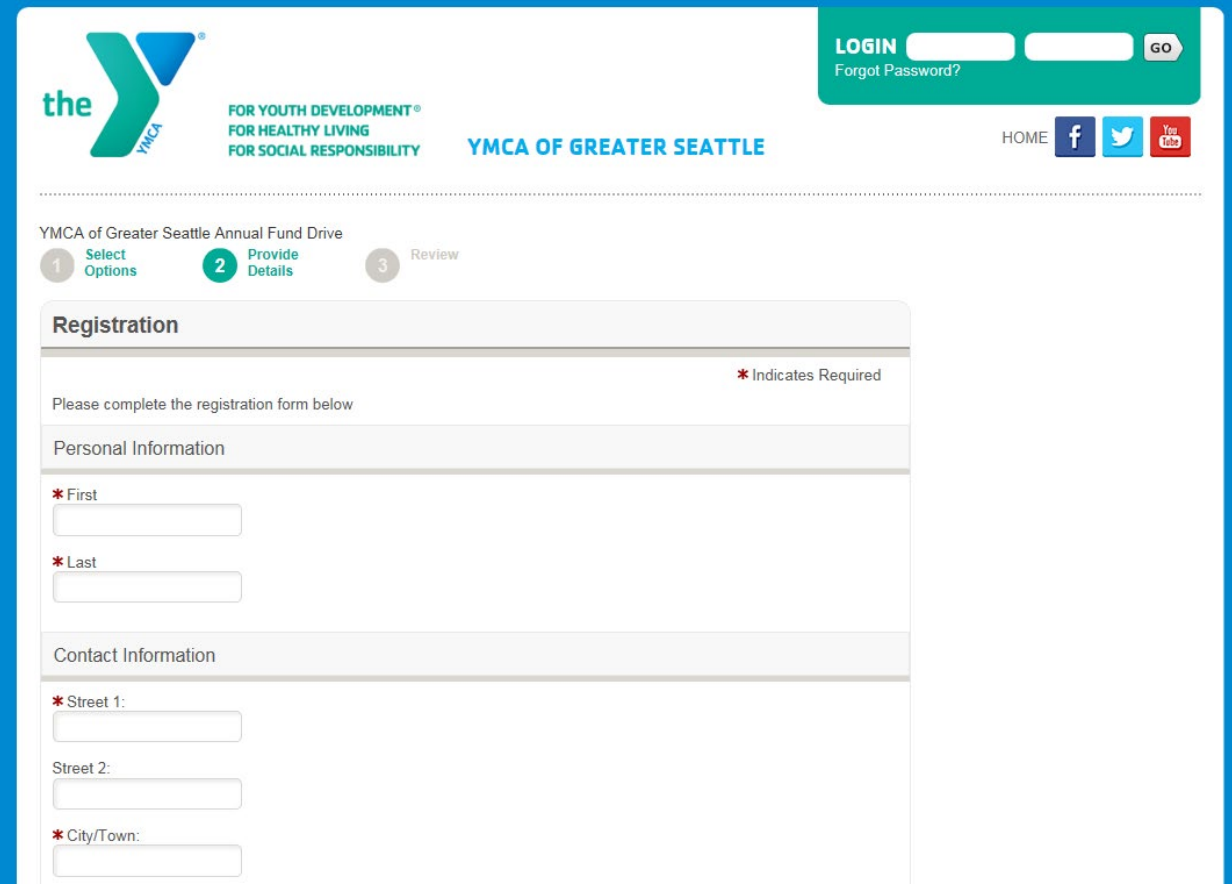

6. Hit the "Next Step" button at the bottom

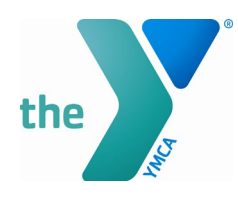

7. This will bring you to the registration summary page. If you made a donation, it will appear here. If you did not make a donation, the total will show as \$0.00.

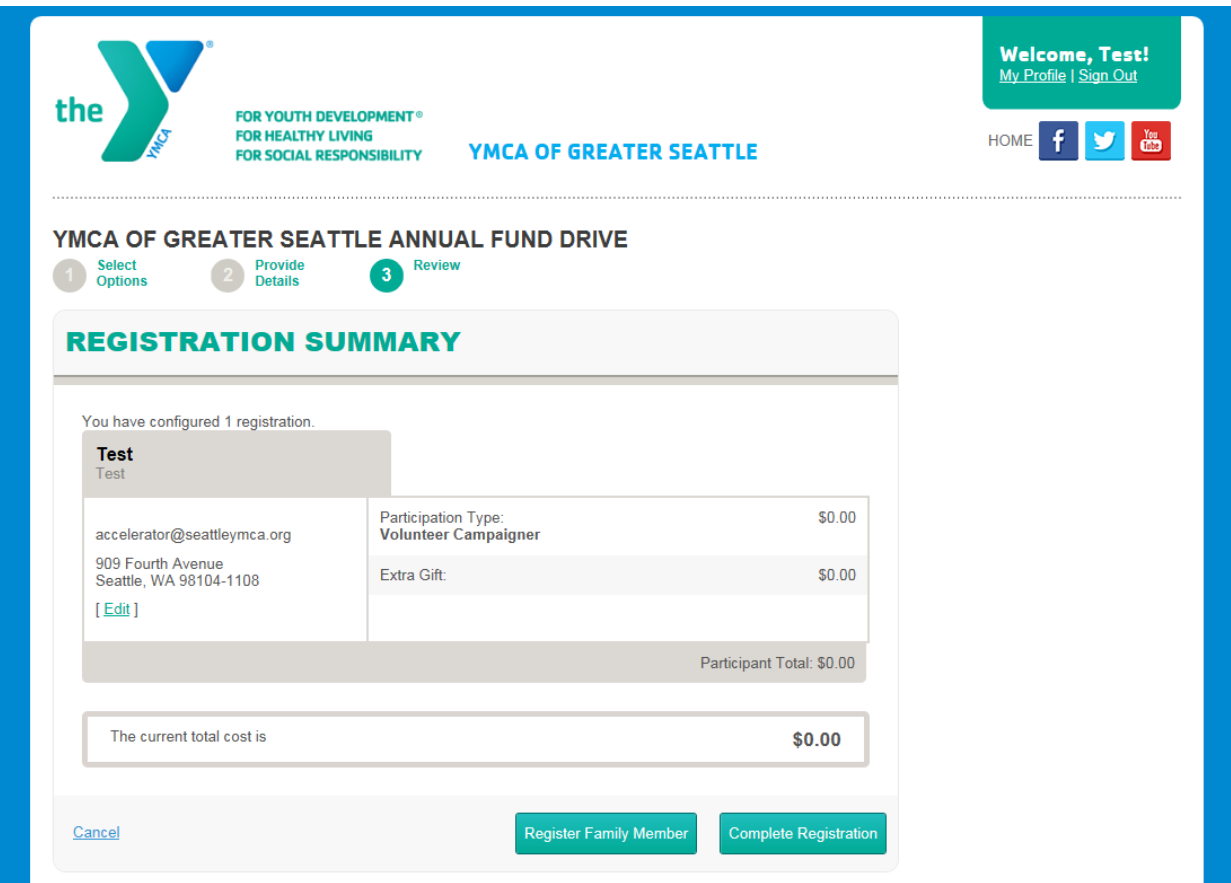

8. Click "Complete Registration"

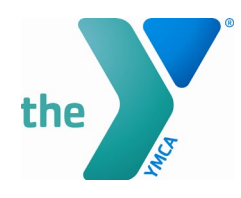

9. Click "Access your Participant Center" at the bottom of the page. You can also access this from the menu on the top right.

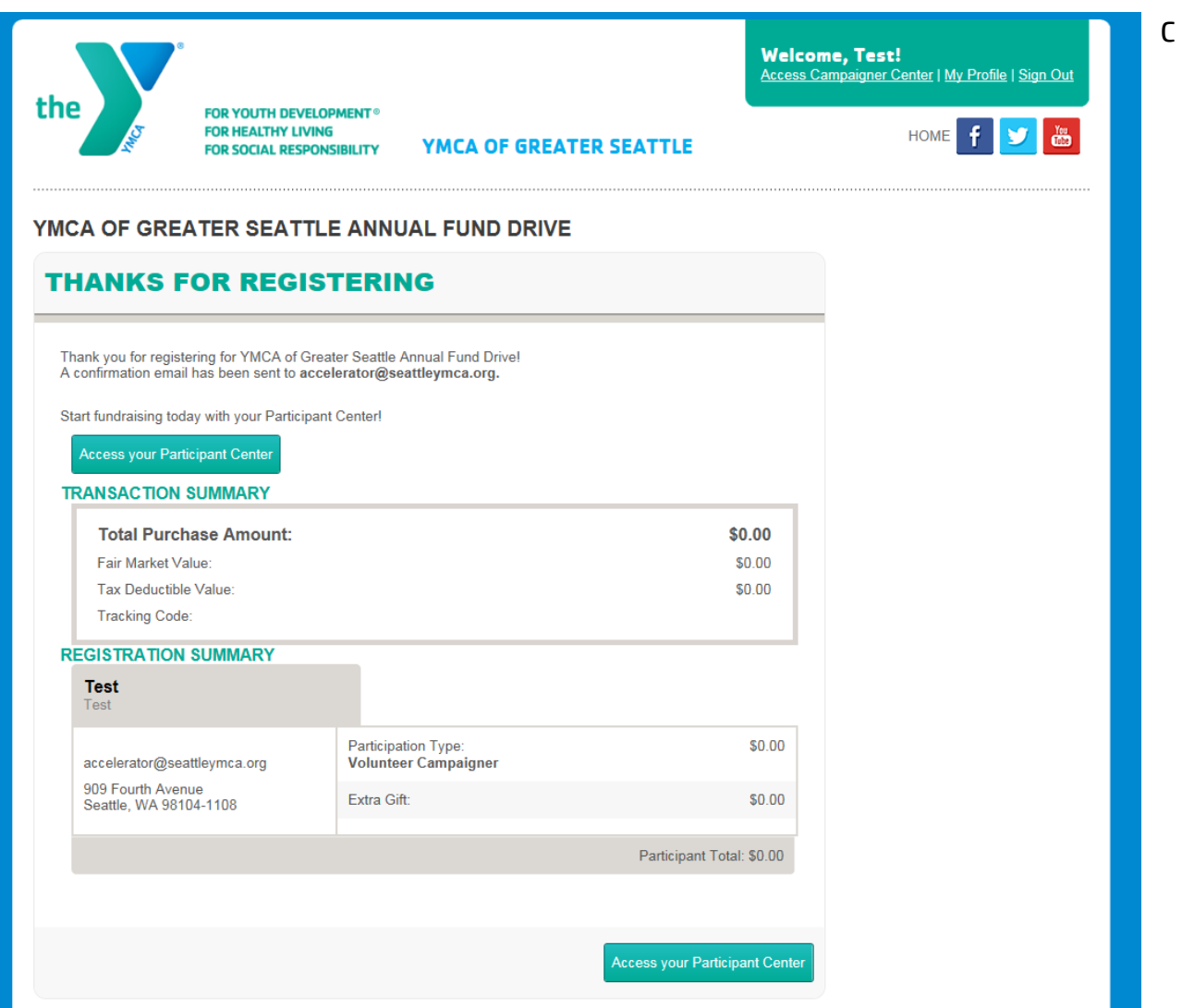

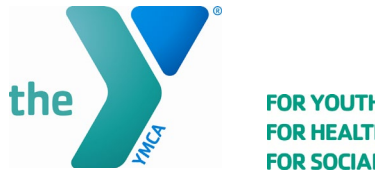

10. Click on 1 - Set up your personal page

This is where you can customize your own page. It is pre-filled with generic YMCA text, but you are encouraged to put in your own YMCA story/ participant success story in the body.

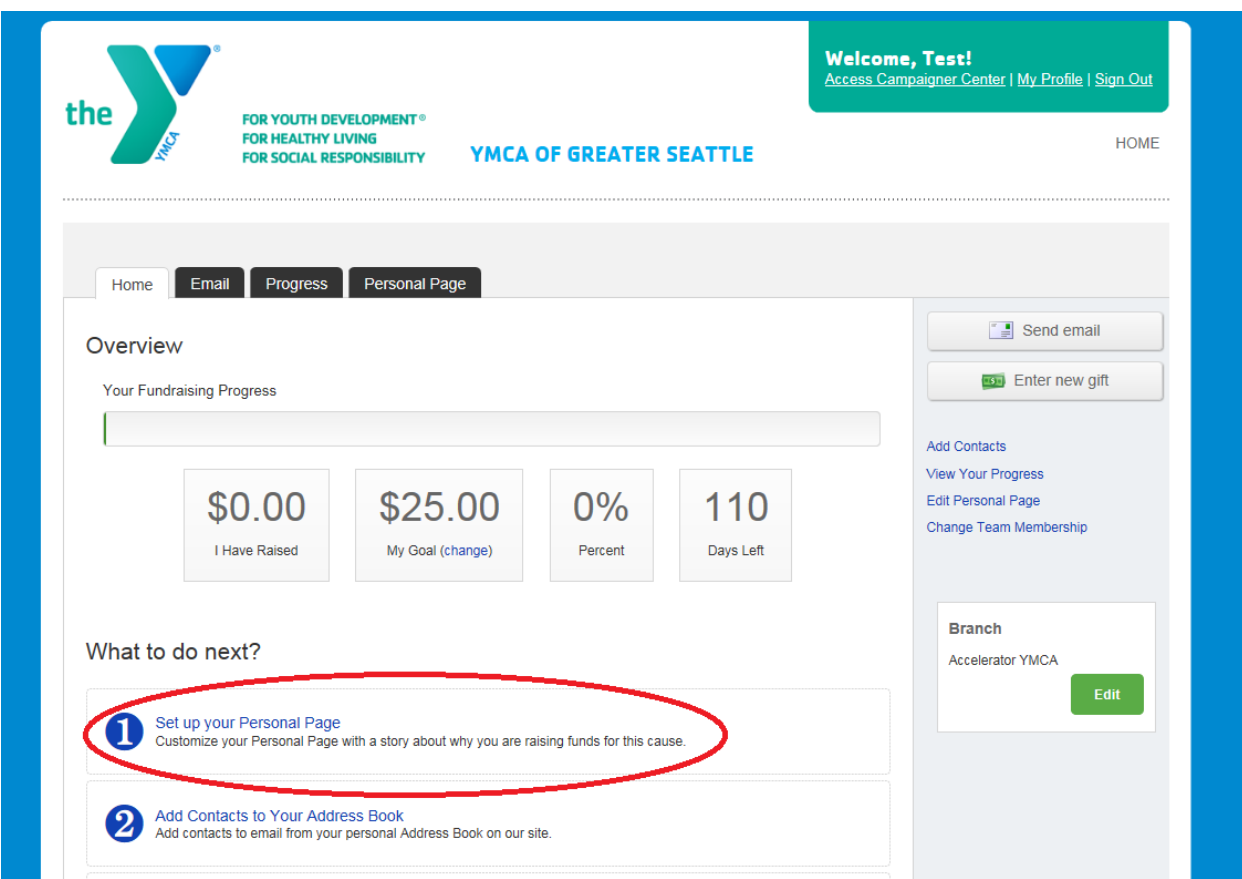

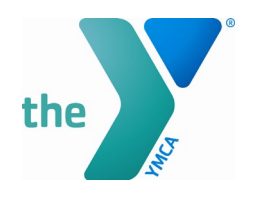

11. The URL you can use to share fundraising page can be found here. I recommend sending your page out through your email/ social media. You can either use the email function in TeamRaiser or your personal email. You can also share your page on social media with the Social Media Widgets on the side of your page.

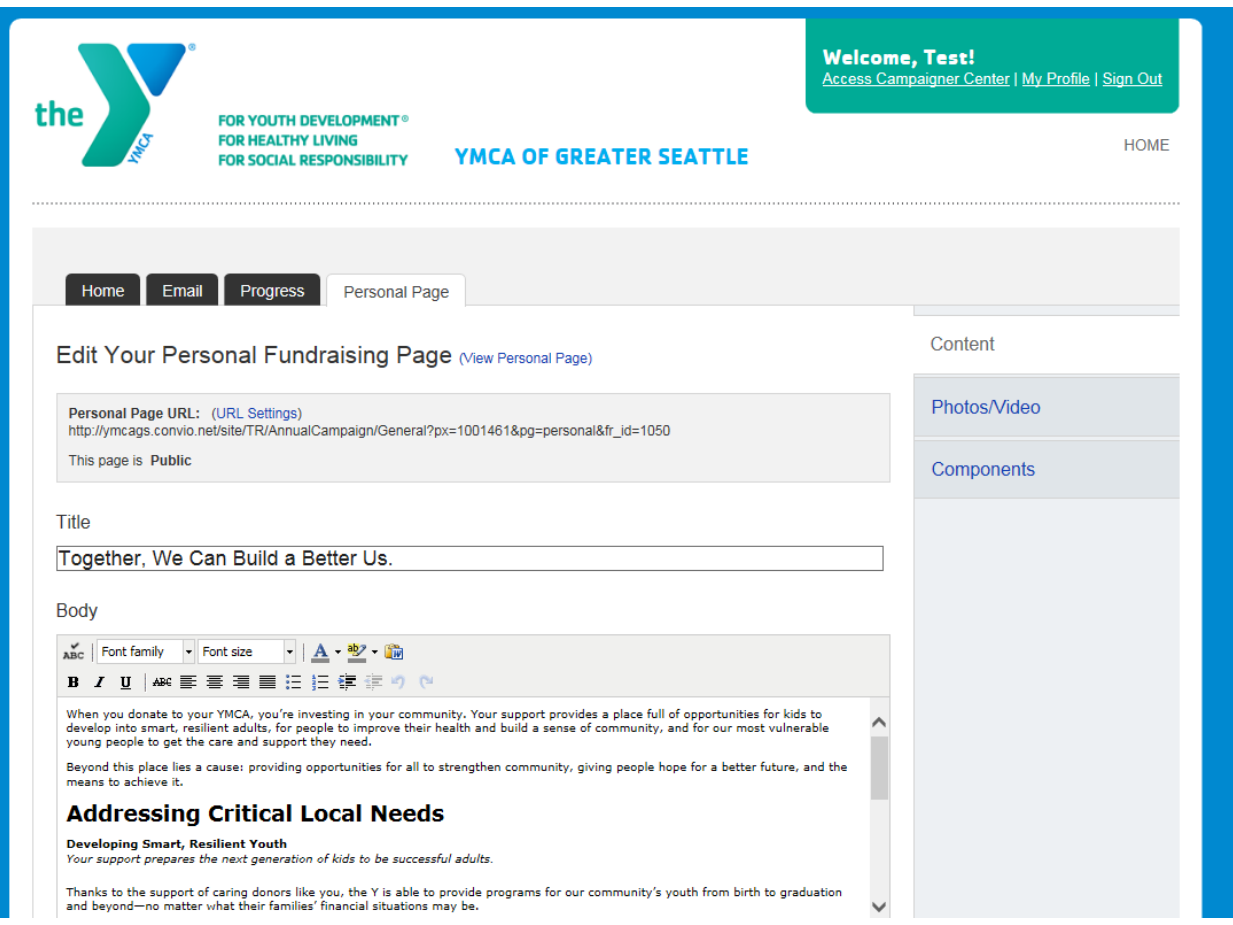

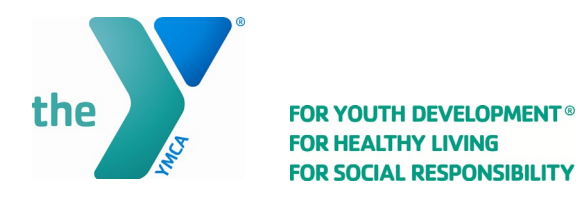

12. To the right, you have the option to add photo/video to be displayed on your fundraising page. There is also a preview button at the bottom of the page (below the body) so you can see how your page looks to outside viewers.

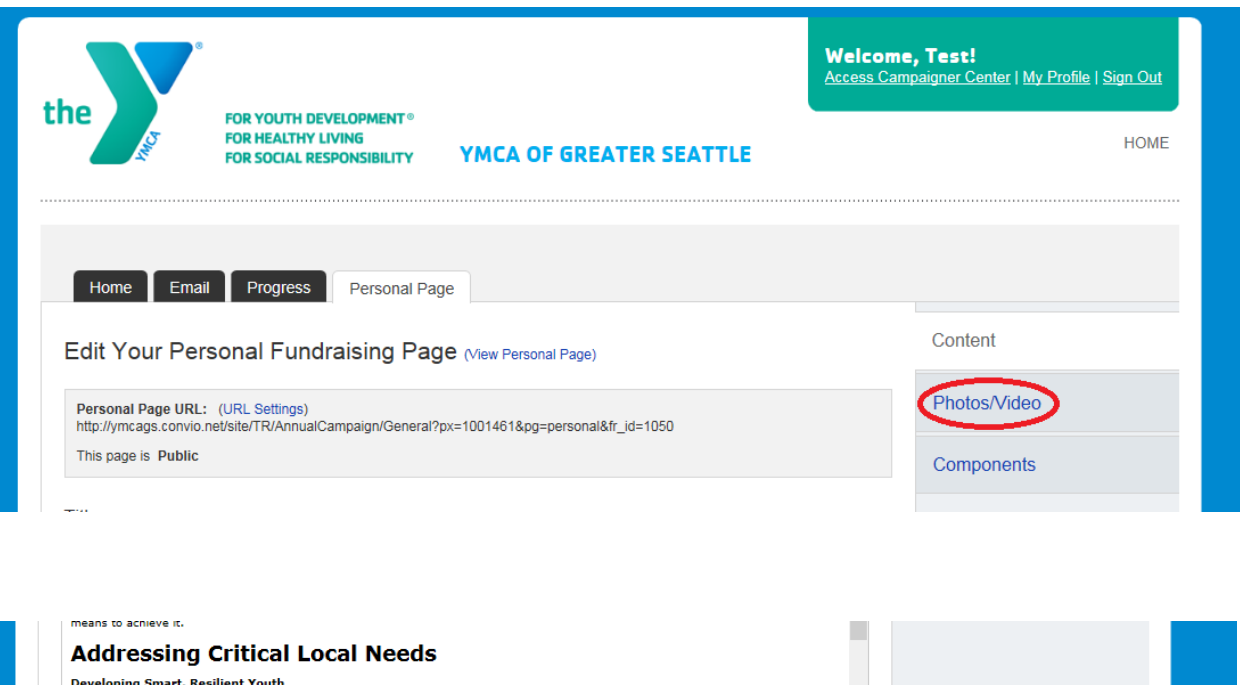

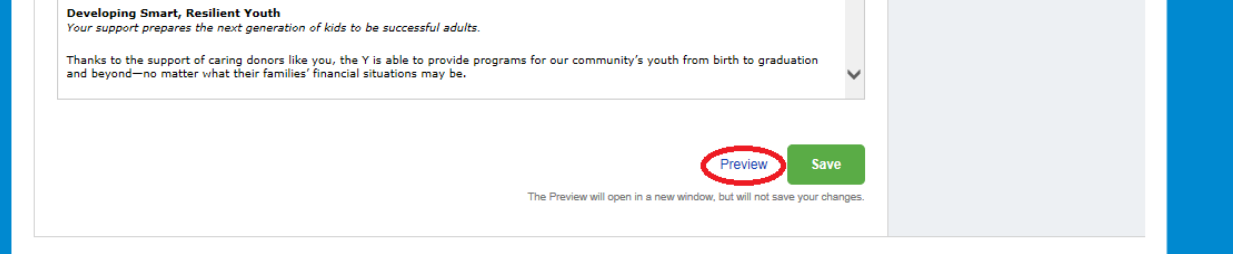

You will receive email notifications when a donation is made. Please thank your donors personally! Their gift will automatically be acknowledged by the Y, but a personal note goes a long way.

## Other tips/tricks

- Personalize your story and title. What inspires you?
- Continue to communicate with your friends, family, etc. after they've donated. Invite them to events, share success stories, newsletters, bring them in on a tour. Keep them engaged!